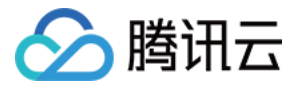

# 移动解析 HTTPDNS 切换企业版 IP 指南

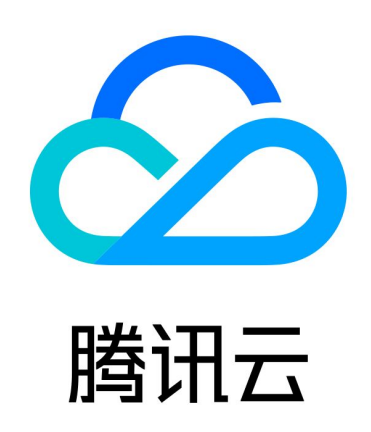

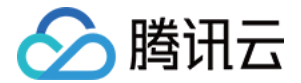

【版权声明】

©2013-2024 腾讯云版权所有

本文档(含所有文字、数据、图片等内容)完整的著作权归腾讯云计算(北京)有限责任公司单独所有,未经腾讯 云事先明确书面许可,任何主体不得以任何形式复制、修改、使用、抄袭、传播本文档全部或部分内容。前述行为 构成对腾讯云著作权的侵犯,腾讯云将依法采取措施追究法律责任。

【商标声明】

# 公腾讯云

及其它腾讯云服务相关的商标均为腾讯云计算(北京)有限责任公司及其关联公司所有。本文档涉及的第三方主体 的商标,依法由权利人所有。未经腾讯云及有关权利人书面许可,任何主体不得以任何方式对前述商标进行使用、 复制、修改、传播、抄录等行为,否则将构成对腾讯云及有关权利人商标权的侵犯,腾讯云将依法采取措施追究法 律责任。

【服务声明】

本文档意在向您介绍腾讯云全部或部分产品、服务的当时的相关概况,部分产品、服务的内容可能不时有所调整。 您所购买的腾讯云产品、服务的种类、服务标准等应由您与腾讯云之间的商业合同约定,除非双方另有约定,否 则,腾讯云对本文档内容不做任何明示或默示的承诺或保证。

【联系我们】

我们致力于为您提供个性化的售前购买咨询服务,及相应的技术售后服务,任何问题请联系 4009100100或 95716。

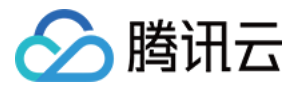

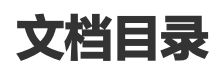

[切换企业版 IP 指南](#page-3-0) [切换移动解析 HTTPDNS 企业版 IP](#page-3-1) [切换企业版 IP 常见问题](#page-6-0)

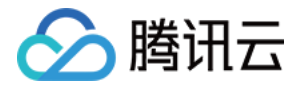

# <span id="page-3-1"></span><span id="page-3-0"></span>切换企业版 IP 指南 切换移动解析 HTTPDNS 企业版 IP

最近更新时间:2023-09-22 16:36:41

## 背景

移动解析 HTTPDNS 是面向多端应用(移动端 App、小程序、PC 客户端)的域名解析服务,基于 HTTP 协议 向腾讯云的 DNS 服务器发送域名解析请求,替代了基于 DNS 协议向运营商 LocalDNS 发起解析请求的传统方 式,避免在不同的网络环境中面临 LocalDNS 造成的域名劫持和跨网访问的问题,根治移动互联网服务中域名解 析异常的问题。

#### 说明

- 由于技术架构升级和新特性支持,产品团队推出移动解析 HTTPDNS 服务企业版 119.29.29.98/99 。移动解析 HTTPDNS 服务免费版会逐步裁撤,并于2022年1月1日0时停止服务。
- 移动解析 HTTPDNS 原 IP **119.29.29.29** 的企业版容量也将随着服务器资源到期而逐渐缩容,最 终完全下线。建议您 [切换至119.29.29.98/99](https://cloud.tencent.com/document/product/379/59133),以消除可能遇到的突发风险。

移动解析 HTTPDNS 产品团队将提供 [服务支持,](https://cloud.tencent.com/document/product/379/56872)协助客户切换至移动解析服务企业版 119.29.29.98/99 。因 此,为了避免影响贵司业务,请尽快完成接入 IP 切换。

## 企业版功能特性

HTTPDNS 119.29.29.29 仅提供基础的域名解析服务,以下功能特性均为 119.29.29.98/99 独享。

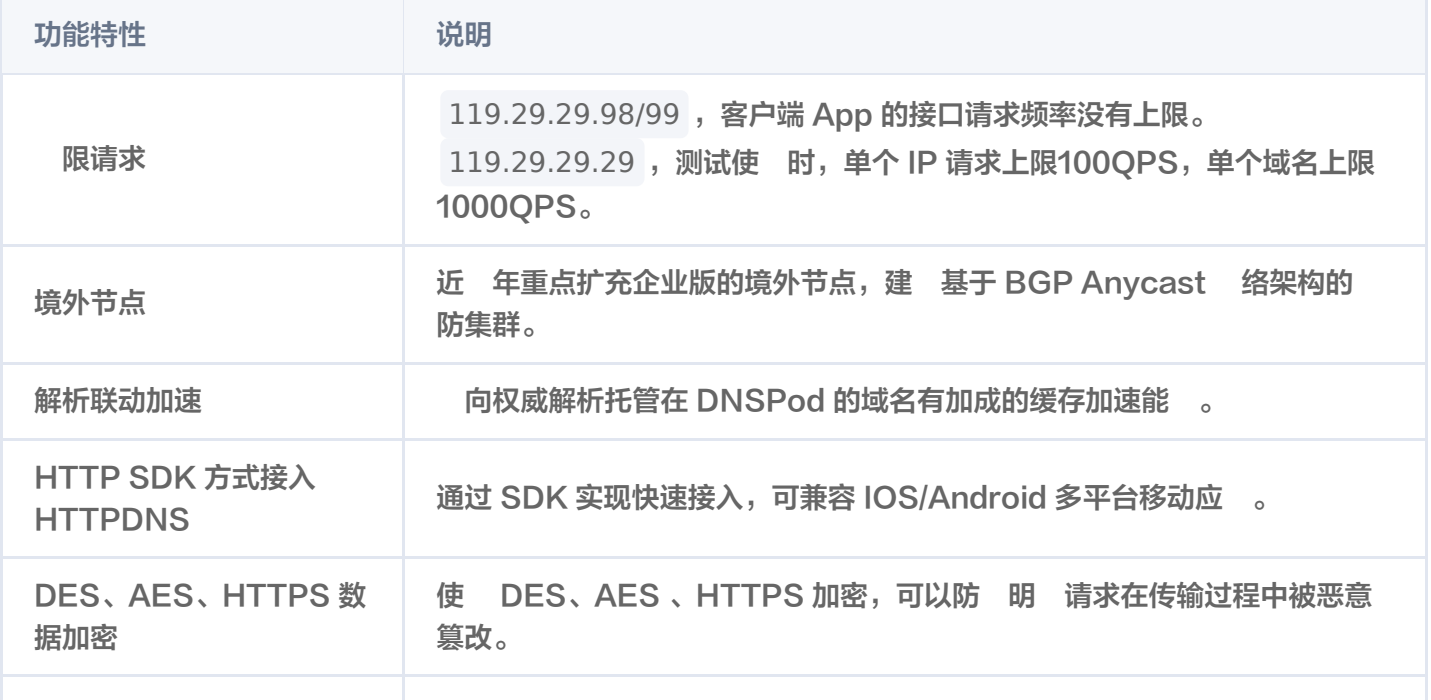

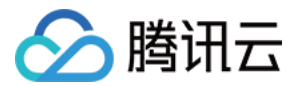

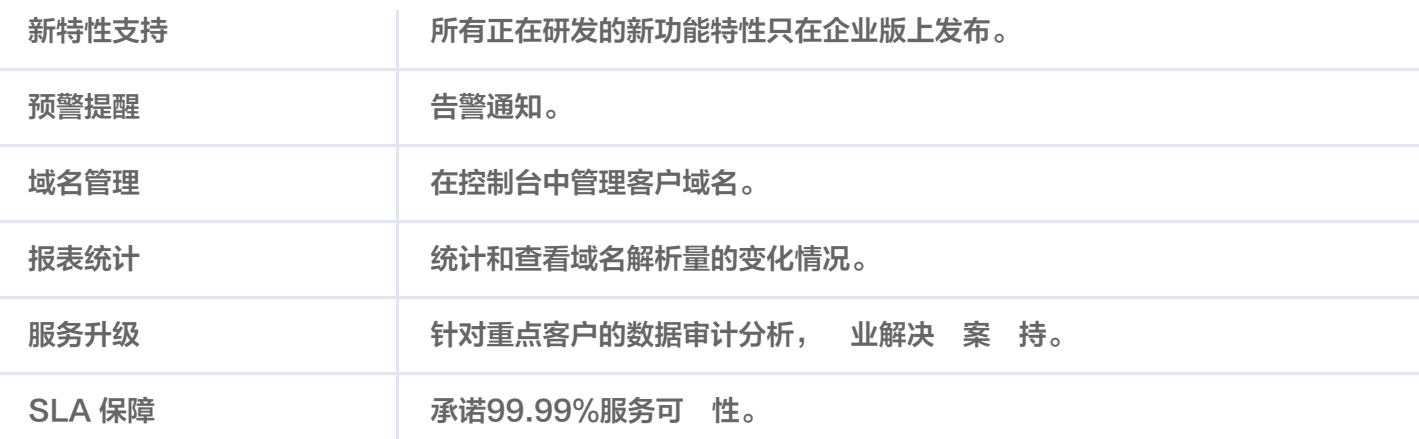

#### 说明

ECS (EDNS-Client-Subnet)协议在 DNS 请求包中附加请求域名解析的用户 IP 地址, DNS 服务 器可以根据该地址返回用户访问最优的服务器 IP 地址。

# 切换指引

#### 说明

- 针对在2021年9 30 23:59:59前以及2021年10 31 23:59:59前迁移 HTTPDNS 企业版的客 户,分别提供相关补贴政策。具体请参见 [过渡期补贴政策说明](https://cloud.tencent.com/document/product/379/59288)。
- 若您已经使用移动解析 HTTPDNS 企业版服务, 但目前接入的是 119.29.29.29 , 则无需在控制台 进行任何操作。您只需在业务代码中将接入 IP 切换为 119.29.29.99 (HTTPS 加密方式) 或者 119.29.29.98 (AES/DES 加密方式)。接入指引请参见 [接入移动解析 HTTPDNS。](https://cloud.tencent.com/document/product/379/3522#2.-.E4.BD.BF.E7.94.A8-httpdns-api-.E6.8E.A5.E5.8F.A3.E8.A7.A3.E6.9E.90.E5.9F.9F.E5.90.8D)
- 若您已经使用移动解析 HTTPDNS SDK 企业版服务,请更新为最新版 SDK,并替换接入 IP 为 119.29.29.99/98 。

#### 步骤1:开通移动解析 HTTPDNS

详细操作请参见 [开通移动解析 HTTPDNS。](https://cloud.tencent.com/document/product/379/54577)

#### 步骤2: 绑定授权 ID

- 若您[已拥有授权 ID](https://cloud.tencent.com/document/product/379/54577#.E5.B7.B2.E6.8B.A5.E6.9C.89.E6.8E.88.E6.9D.83-id),请先进行绑定授权 ID 操作,详细请参见 已拥有授权 ID 。
- 若无授权 ID,完成开通移动解析 HTTPDNS 操作后可跳过此步骤。

#### 步骤3:添加域名

详细操作请参见 [添加域名。](https://cloud.tencent.com/document/product/379/54588)

#### 步骤4:接入移动解析 HTTPDNS 企业版

请根据您的业务与使用情况选择接入移动解析 HTTPDNS 企业版方式:

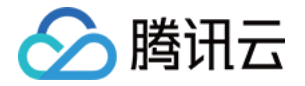

#### 使用 HTTPDNS API 接口解析域名

- 1. 您可以使用以下两种方式进行查询:
	- 单个查询方式
		- HTTPS 加密方式: https://119.29.29.99/d?dn=[域名]&token=[HTTPS Token]&ttl=1
		- AES/DES 加密方式:
			- http://119.29.29.98/d?dn=[域名加密后的字符串]&id=[授权ID]&ttl=1
		- 具体加密方式请参见 加密指引 。
		- 具体请求格式请参见 [API 说明](https://cloud.tencent.com/document/product/379/54976)。
	- 批量查询方式

移动解析 HTTPDNS 支持批量查询域名操作,一次性可输入多个域名数据进行查询。域名之间使用

, 分隔,查询结果以 \n 分隔。

例如,同时查询 cloud.tencent.com,www.qq.com,www.dnspod.cn 。

2. 客户端改造: 将客户端的解析方式改为 HTTPDNS 解析, 注意在接入过程中需要保留 LocalDNS 的解 析方式作为备选,具体请参见 [最佳实践](https://cloud.tencent.com/document/product/379/3523)。

#### 使用最新的 HTTPDNS SDK 接口解析域名

- 1. HTTPDNS SDK 接口解析域名需在移动解析 HTTPDNS 管理控制台提交接入 SDK 的申请,详情请参 见 [SDK 开通流程。](https://cloud.tencent.com/document/product/379/12544)
- 2. 开通成功后, HTTPDNS 服务提供腾讯云 研的 SDK, 高度定制化、可直接嵌入 App 内调用, 已经广 泛应用于腾讯各类游戏客户端,功能成熟稳定。您可根据您需接入的环境选择以下指引进行操作:
	- [iOS SDK 文档](https://cloud.tencent.com/document/product/379/17669)
	- [Android SDK](https://cloud.tencent.com/document/product/379/17655)
	- [特殊场景-HTTPS](https://cloud.tencent.com/document/product/379/6471)
	- [特殊场景-Unity 接入](https://cloud.tencent.com/document/product/379/6472)
	- [特殊场景-H5 页面](https://cloud.tencent.com/document/product/379/6473)

#### 说明

原企业版用户迁移 IP 后,可继续使用每月赠送的免费资源包,原购买的解析套餐额度,也可以延续使用, 套餐的额度和折扣与之前保持一致,计费规则也保持一致。

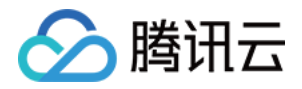

# <span id="page-6-0"></span>切换企业版 IP 常见问题

最近更新时间: 2023-07-20 16:24:11

### 什么是授权 ID、密钥、token?

- 授权 ID:腾讯云移动解析 HTTPDNS 授予客户的唯一标识,允许客户通过该标识以 HTTP DES/AES 方式 接入移动解析 HTTPDNS。
- 密钥:腾讯云移动解析 HTTPDNS 授予客户的唯一加密密钥,与授权 ID 对应,根据加密方式分为 DES/AES 密钥,用于对请求参数进行加密,以及对解析结果进行解密。
- token: 腾讯云移动解析 HTTPDNS 授予客户的唯一令牌,允许客户通过该令牌以 HTTPS 方式接入移动解 析 HTTPDNS。

#### 如何以 HTTP DES/AES 方式接入 **119.29.29.98** ?

- 1. 在业务代码中将接入 IP 切换为 119.29.29.98 (AES/DES 加密方式)
- 2. 利用控制台提供的 DES/AES 密钥对域名和 IP 参数进行加密处理,例如:

http://119.29.29.98/d?dn=cloud.tencent.com&id=xxx&ip=1.2.3.4

其中的 cloud.tencent.com 和 1.2.3.4 为需要进行加密的信息,授权 ID xxx 不需要进行加密。 3. 利用控制台提供的 DES/AES 密钥对解析结果进行解密处理。

#### 如何以 HTTPS 方式接入 **119.29.29.99** ?

- 1. 在业务代码中将接入 IP 切换为 119.29.29.99 (HTTPS 加密方式)
- 2. 加入控制台提供的参数 token, 例如:

https://119.29.29.99/d?dn=cloud.tencent.com&token=xxxxx&ip=1.2.3.4

# 移动解析 HTTPDNS 原 IP **119.29.29.99** 企业版切换为企业版 IP **119.29.29.98/99** 后,费用是否发生变化?

切换 IP 后,可继续使用每月赠送的免费资源包,原购买的解析套餐额度,也可延续使用,原套餐的额度和折扣也保 持一致。